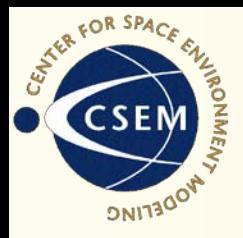

# Impressions of WACCM from the **Outside**

Aaron Ridley University of Michigan

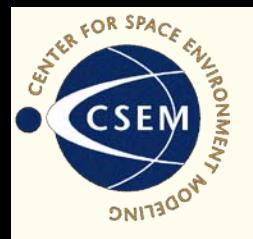

#### **Experiments**

- Download WACCM to local computer and try to run it.
	- Mac OSX running MPI, NAG Fortran Compiler
- Download WACCM to NASA computer and try to run it.
	- Pleiades using iFort
- These experiments were done by Dave Pawlowski, who has had years of experience running under both environments and running complex codes.

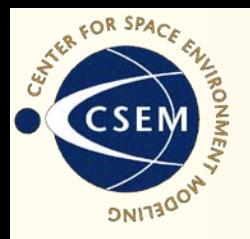

### Mac OSX

- Downloaded wa319\_14.model.tar.gz and wa319\_14\_mac.tar from board.
- Run make\_waccm
	- Permission denied. chmod…
- Again
	- Failed
	- Need to change lots of things in make\_waccm.sh
		- lib\_netcdf
		- inc\_netcdf
		- inc\_mpi
		- lib\_mpi
		- user\_fc

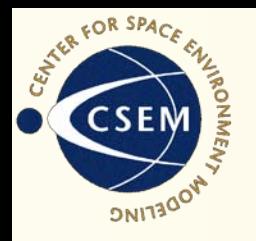

# Mac OSX cont.

- Run again
	- Configure successful
	- Build fail
		- MAKE.out shows that gmake is not found changed to make
		- Can you put MAKE.out in root directory instead of buried down three levels?
- Again
	- Srcfiles directory doesn't exist
	- Where is makefile?
	- Figured out that the makefile is recreated during the make\_waccm process each time
		- Not really clear
		- Need to find default makefile
	- Eventually just ignore error.

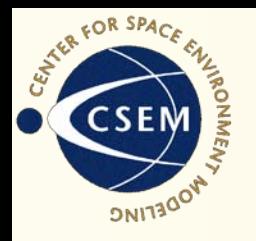

# Mac OSX cont.

- Failed
	- WACCM/cam3\_1\_9\_brnchT\_waccm\_14/models/utils/esmf/build//base doesn't exist
	- Because the scripts/makefile don't recognize the compiler, this is wrong
	- Should have some predefined "unknown" settings?
	- No idea what the settings for different compilers should be…
- Code dies trying to build esmf
	- Hack esmf makefile to set ESMF\_ARCH to Darwin\_intel
- Lots of errors this time.
	- couldn't run '/usr/bin/i686-apple-darwin9-gcc--c': No such file or directory
	- Ignore
	- Build dies because ifort: command not found
	- Must set compiler again in esmf makefile
		- base variables include file

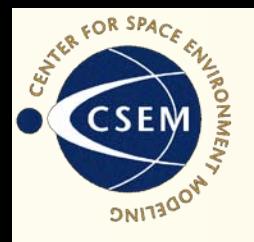

# Mac OSX cont

- Failed
	- WACCM/cam3\_1\_9\_brnchT\_waccm\_14/models/utils/esmf/src/Infrastructure/ BasicUtil/ESMF\_BasicUtilMod.F for a specific f95 thing (add –kind=byte)
- Lots of "library has no symbols"....
- MPI related errors next:
	- .F90 files are not being preprocessed
	- Need to add stuff in cam makefile under darwin
	- Hack makefile to use cpp for preprocessor
- misc.h file not found
	- Had to hack in an additional –I/Users/…. To point to the correct directory.
- Fatal Error: time\_manager.f90, line 10: Cannot fine module ESMF\_TIMEMGMTMOD ….
- Give up.

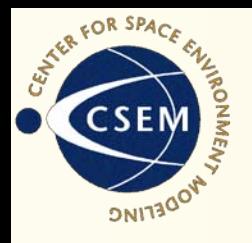

# Mac OSX cont.

- This experiment took Dave three days. I helped him a tiny bit, and Darren De Zeeuw (who wrote BATSRUS) helped him for a few hours
- Called and talked to NCAR people for a while
- Used message board a bit
- Recommendations:
	- README file should have some helpful hints about where things are defined incase you run into problems
	- Should have some generic settings
	- Could download to a wider variety of computers and try to get it to work
		- Notes on how users/developers got the code to work on different platforms to give new people a place to start
	- Make sure that all makefiles use same settings
	- Make is easier? I don't know.

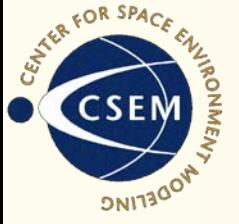

# SWMF Makefiles

- SWMF has 12 sub-models.
- We have a main Makefile in the root directory.
	- Includes a Makefile.conf (compilers and flags) and Makefile.def (directories and such)
	- These are used by every makefile in the sub directories
- Config.pl
	- Figures out what machine you are on and copies correct makefiles and MPI header files
	- If the MPI header is not correct, SWMF handles this badly
	- One preprocessed code; sort of handled badly
- If you can figure out the MPI header and the single preprocessed code (hack it), compilation is typically easy.

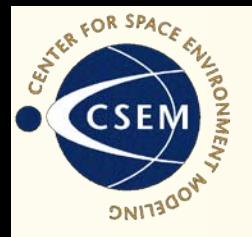

### Pleiades

- Downloaded web version of the code
- Altered netcdf, mpi libraries and ifort compiler
	- Since people have run on this computer, could add these options to configure script?
- Build successful!
- README says copy scripts/run directory doesn't exist
	- Copied Aimee Merkel's run directory
	- Learned to do this over the phone
- Some files included in run directory and in Mac tarball, but not in base tarball (pmc.r.nml?)
- Submit job

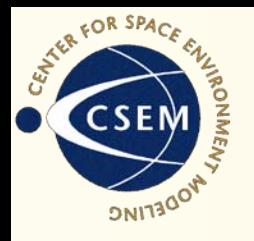

# Pleiades Cont.

- Fail!
	- Options in pmc.i.nml file are incorrect.
	- We have no idea what these options are.
- Tried to fix the input files.
- Submit.
- Fail!
	- Incorrect domain decomposition
	- Variable npr\_yz may be incorrectly set. Change. Resubmit. Fail! No effect.
	- Revert back to original and submit with 192 CPUs. Fail!
- Give up.

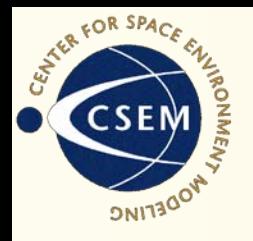

## Recommendations

- Should include several test cases
	- Do this, that, the other. Run.
	- Post-process. Run this IDL script.
	- Do you get a plot that looks like this?
		- Yes, continue to test 2…
		- No, call this number...
- Should be able to "make rundir" or something and have a valid param file and job file show up in the newly created run directory.
- Should have extremely clear documentation on how to run code.
	- Simple things should be obvious like how to choose the date you want to run on.
- In theory, should have well documented input files.
- In theory, input files should be trivially easy to understand.

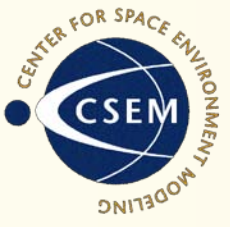

# GITM Input File

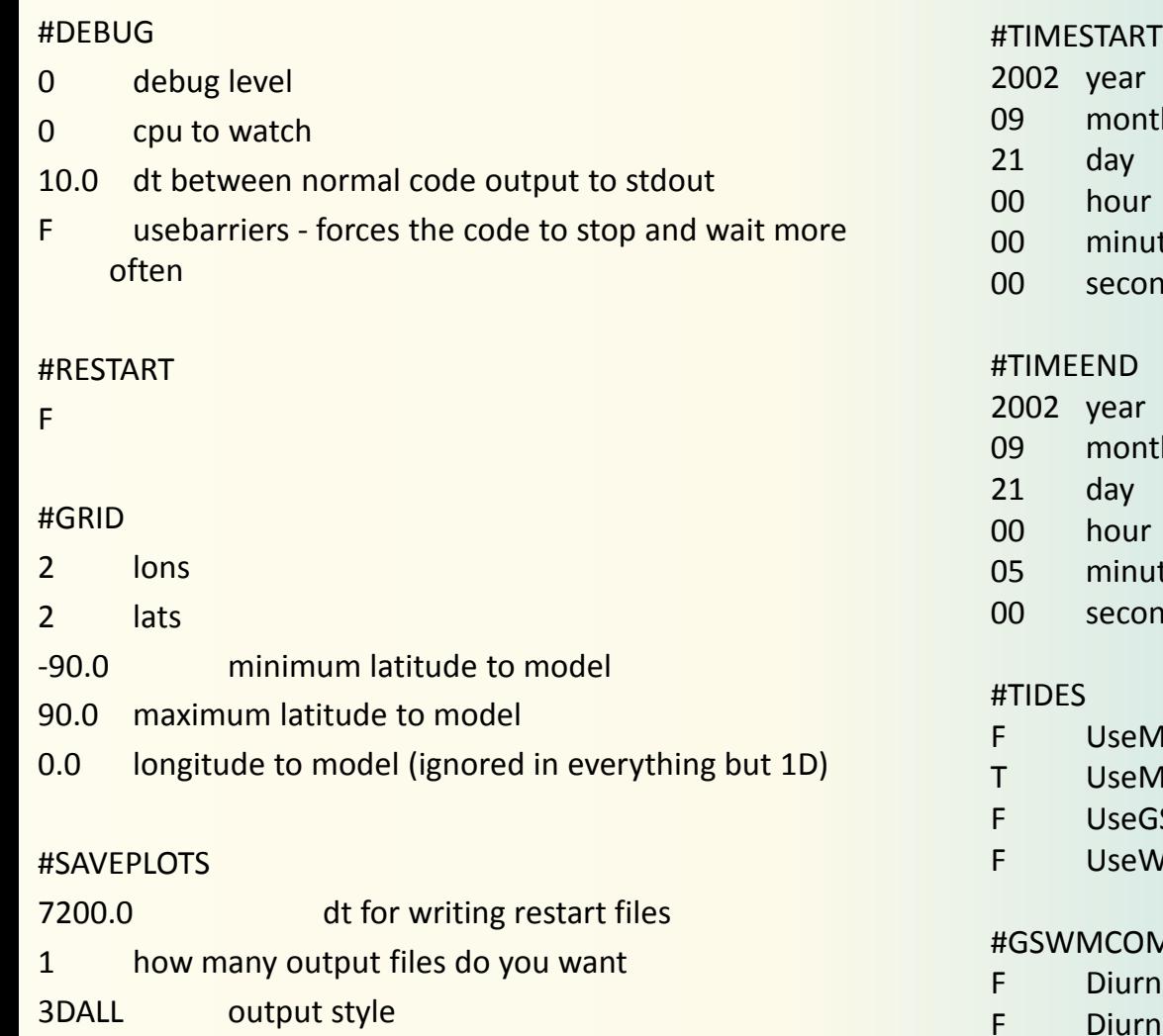

3600.0 dt for output

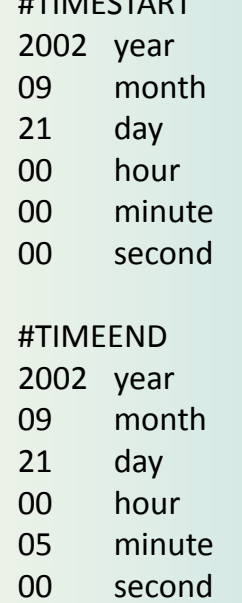

- MSISFlat
- **MSISTides**
- **GSWMTides**
- WACCMTides

#### $MP$

- rnal Migrating
- rnal NonMigrating
- F Semidiurnal Migrating
- F Semidiurnal NonMigrating